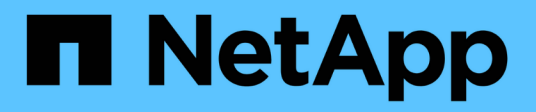

# **Get started in GCP**

Cloud Manager 3.8

NetApp June 06, 2022

This PDF was generated from https://docs.netapp.com/us-en/occm38/task\_getting\_started\_gcp.html on June 06, 2022. Always check docs.netapp.com for the latest.

# **Table of Contents**

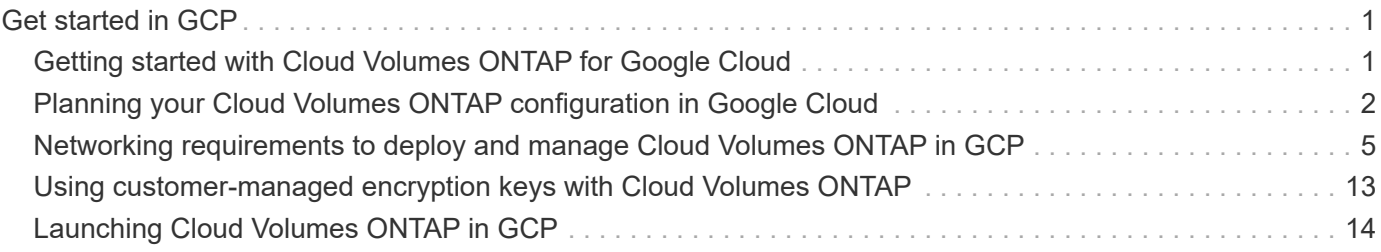

# <span id="page-2-0"></span>**Get started in GCP**

# <span id="page-2-1"></span>**Getting started with Cloud Volumes ONTAP for Google Cloud**

Get started with Cloud Volumes ONTAP for GCP in a few steps.

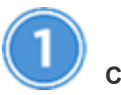

 **Create a Connector**

If you don't have a [Connector](https://docs.netapp.com/us-en/occm38/concept_connectors.html) yet, an Account Admin needs to create one. [Learn how to create a Connector in](https://docs.netapp.com/us-en/occm38/task_creating_connectors_gcp.html) [GCP.](https://docs.netapp.com/us-en/occm38/task_creating_connectors_gcp.html)

When you create your first Cloud Volumes ONTAP working environment, Cloud Manager prompts you to deploy a Connector if you don't have one yet.

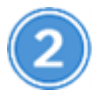

#### **Plan your configuration**

Cloud Manager offers preconfigured packages that match your workload requirements, or you can create your own configuration. If you choose your own configuration, you should understand the options available to you. [Learn more.](#page-3-0)

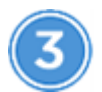

#### **Set up your networking**

- a. Ensure that your VPC and subnets will support connectivity between the Connector and Cloud Volumes ONTAP.
- b. Enable outbound internet access from the target VPC so the Connector and Cloud Volumes ONTAP can contact several endpoints.

This step is important because the Connector can't manage Cloud Volumes ONTAP without outbound internet access. If you need to limit outbound connectivity, refer to the list of endpoints for [the Connector](#page-6-0) [and Cloud Volumes ONTAP.](#page-6-0)

[Learn more about networking requirements.](#page-6-0)

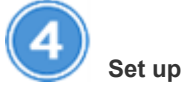

## **Set up GCP for data tiering**

Two requirements must be met to tier cold data from Cloud Volumes ONTAP to low-cost object storage (a Google Cloud Storage bucket):

- a. [Configure the Cloud Volumes ONTAP subnet for Private Google Access.](https://cloud.google.com/vpc/docs/configure-private-google-access)
- b. [Set up a service account for data tiering](https://cloud.google.com/iam/docs/creating-managing-service-accounts#creating_a_service_account):
	- Assign the predefined *Storage Admin* role to the tiering service account.
	- Add the Connector service account as a *Service Account User* to the tiering service account.

You can provide the user role [in step 3 of the wizard when you create the tiering service account](https://cloud.google.com/iam/docs/creating-managing-service-accounts#creating_a_service_account), or [grant the role after the service account was created.](https://cloud.google.com/iam/docs/granting-roles-to-service-accounts#granting_access_to_a_user_for_a_service_account)

You'll need to select the tiering service account later when you create a Cloud Volumes ONTAP working environment.

If you don't enable data tiering and select a service account when you create the Cloud Volumes ONTAP system, then you'll need to turn off the system and add the service account to Cloud Volumes ONTAP from the GCP console.

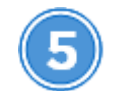

#### **Enable Google Cloud APIs**

[Enable the following Google Cloud APIs in your project.](https://cloud.google.com/apis/docs/getting-started#enabling_apis) These APIs are required to deploy the Connector and Cloud Volumes ONTAP.

- Cloud Deployment Manager V2 API
- Cloud Logging API
- Cloud Resource Manager API
- Compute Engine API
- Identity and Access Management (IAM) API

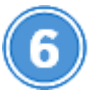

 **Launch Cloud Volumes ONTAP using Cloud Manager**

Click **Add Working Environment**, select the type of system that you would like to deploy, and complete the steps in the wizard. [Read step-by-step instructions.](#page-15-0)

#### **Related links**

- [Evaluating](https://docs.netapp.com/us-en/occm38/concept_evaluating.html)
- [Creating a Connector from Cloud Manager](https://docs.netapp.com/us-en/occm38/task_creating_connectors_gcp.html)
- [Installing the Connector software on a Linux host](https://docs.netapp.com/us-en/occm38/task_installing_linux.html)
- [What Cloud Manager does with GCP permissions](https://docs.netapp.com/us-en/occm38/reference_permissions.html#what-cloud-manager-does-with-gcp-permissions)

# <span id="page-3-0"></span>**Planning your Cloud Volumes ONTAP configuration in Google Cloud**

When you deploy Cloud Volumes ONTAP in Google Cloud, you can choose a preconfigured system that matches your workload requirements, or you can create your own configuration. If you choose your own configuration, you should understand the options available to you.

## **Choosing a license type**

Cloud Volumes ONTAP is available in two pricing options: pay-as-you-go and Bring Your Own License (BYOL). For pay-as-you-go, you can choose from three licenses: Explore, Standard, or Premium. Each license provides different capacity and compute options.

### **Understanding storage limits**

The raw capacity limit for a Cloud Volumes ONTAP system is tied to the license. Additional limits impact the size of aggregates and volumes. You should be aware of these limits as you plan your configuration.

[Storage limits for Cloud Volumes ONTAP 9.7 in GCP](https://docs.netapp.com/us-en/cloud-volumes-ontap/reference_limits_gcp_97.html)

### **Sizing your system in GCP**

Sizing your Cloud Volumes ONTAP system can help you meet requirements for performance and capacity. You should be aware of a few key points when choosing a machine type, disk type, and disk size:

#### **Machine type**

Look at the supported machine types in the [Cloud Volumes ONTAP Release Notes](http://docs.netapp.com/cloud-volumes-ontap/us-en/index.html) and then review details from Google about each supported machine type. Match your workload requirements to the number of vCPUs and memory for the machine type. Note that each CPU core increases networking performance.

Refer to the following for more details:

- [Google Cloud documentation: N1 standard machine types](https://cloud.google.com/compute/docs/machine-types#n1_machine_types)
- [Google Cloud documentation: Performance](https://cloud.google.com/docs/compare/data-centers/networking#performance)

#### **GCP disk type**

When you create volumes for Cloud Volumes ONTAP, you need to choose the underlying cloud storage that Cloud Volumes ONTAP uses for a disk. The disk type can be either *Zonal SSD persistent disks* or *Zonal standard persistent disks*.

SSD persistent disks are best for workloads that require high rates of random IOPS, while Standard persistent disks are economical and can handle sequential read/write operations. For more details, see [Google Cloud documentation: Zonal Persistent disks \(Standard and SSD\)](https://cloud.google.com/compute/docs/disks/#pdspecs).

#### **GCP disk size**

You need to choose an initial disk size when you deploy a Cloud Volumes ONTAP system. After that you can let Cloud Manager manage a system's capacity for you, but if you want to build aggregates yourself, be aware of the following:

- All disks in an aggregate must be the same size.
- Determine the space that you need, while taking performance into consideration.
- The performance of persistent disks scales automatically with disk size and the number of vCPUs available to the system.

Refer to the following for more details:

- [Google Cloud documentation: Zonal Persistent disks \(Standard and SSD\)](https://cloud.google.com/compute/docs/disks/#pdspecs)
- [Google Cloud documentation: Optimizing Persistent Disk and Local SSD Performance](https://cloud.google.com/compute/docs/disks/performance)

#### **GCP network information worksheet**

When you deploy Cloud Volumes ONTAP in GCP, you need to specify details about your virtual network. You can use a worksheet to collect the information from your administrator.

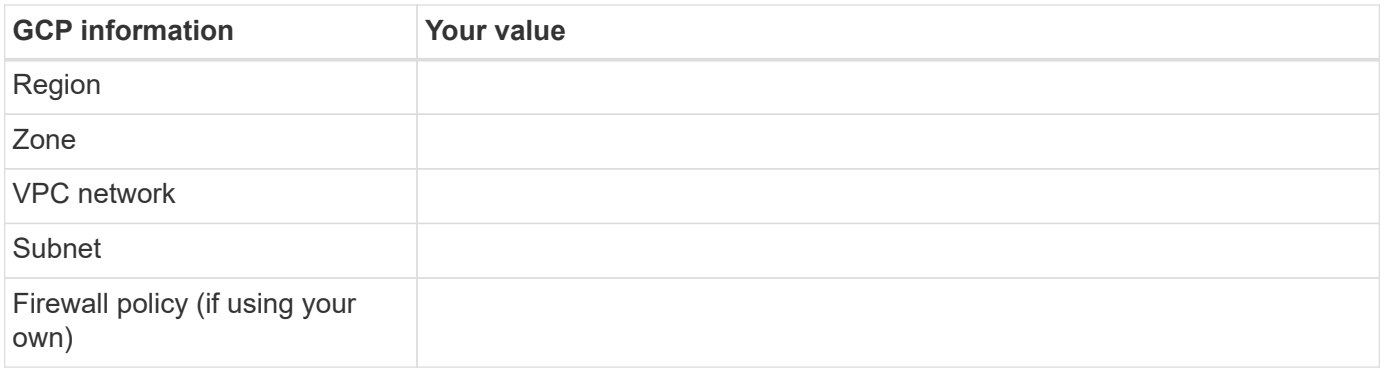

### **Choosing a write speed**

Cloud Manager enables you to choose a write speed setting for single node Cloud Volumes ONTAP systems. Before you choose a write speed, you should understand the differences between the normal and high settings and risks and recommendations when using high write speed.

#### **Difference between normal write speed and high write speed**

When you choose normal write speed, data is written directly to disk, thereby reducing the likelihood of data loss in the event of an unplanned system outage.

When you choose high write speed, data is buffered in memory before it is written to disk, which provides faster write performance. Due to this caching, there is the potential for data loss if an unplanned system outage occurs.

The amount of data that can be lost in the event of an unplanned system outage is the span of the last two consistency points. A consistency point is the act of writing buffered data to disk. A consistency point occurs when the write log is full or after 10 seconds (whichever comes first). However, AWS EBS volume performance can affect consistency point processing time.

#### **When to use high write speed**

High write speed is a good choice if fast write performance is required for your workload and you can withstand the risk of data loss in the event of an unplanned system outage.

#### **Recommendations when using high write speed**

If you enable high write speed, you should ensure write protection at the application layer.

#### **Choosing a volume usage profile**

ONTAP includes several storage efficiency features that can reduce the total amount of storage that you need. When you create a volume in Cloud Manager, you can choose a profile that enables these features or a profile that disables them. You should learn more about these features to help you decide which profile to use.

NetApp storage efficiency features provide the following benefits:

#### **Thin provisioning**

Presents more logical storage to hosts or users than you actually have in your physical storage pool. Instead of preallocating storage space, storage space is allocated dynamically to each volume as data is written.

#### **Deduplication**

Improves efficiency by locating identical blocks of data and replacing them with references to a single shared block. This technique reduces storage capacity requirements by eliminating redundant blocks of data that reside in the same volume.

#### **Compression**

Reduces the physical capacity required to store data by compressing data within a volume on primary, secondary, and archive storage.

# <span id="page-6-0"></span>**Networking requirements to deploy and manage Cloud Volumes ONTAP in GCP**

Set up your Google Cloud Platform networking so Cloud Volumes ONTAP systems can operate properly. This includes networking for the Connector and Cloud Volumes ONTAP.

### **Requirements for Cloud Volumes ONTAP**

The following requirements must be met in GCP.

#### **Virtual Private Cloud**

Cloud Volumes ONTAP and the Connector are supported in a Google Cloud shared VPC and also in nonshared VPCs.

A shared VPC enables you to configure and centrally manage virtual networks across multiple projects. You can set up shared VPC networks in the *host project* and deploy the Connector and Cloud Volumes ONTAP virtual machine instances in a *service project*. [Google Cloud documentation: Shared VPC overview.](https://cloud.google.com/vpc/docs/shared-vpc)

The only requirement when using a shared VPC is to provide the [Compute Network User role](https://cloud.google.com/compute/docs/access/iam#compute.networkUser) to the Connector service account. Cloud Manager needs these permissions to query the firewalls, VPC, and subnets in the host project.

#### **Outbound internet access for Cloud Volumes ONTAP**

Cloud Volumes ONTAP requires outbound internet access to send messages to NetApp AutoSupport, which proactively monitors the health of your storage.

Routing and firewall policies must allow HTTP/HTTPS traffic to the following endpoints so Cloud Volumes ONTAP can send AutoSupport messages:

- https://support.netapp.com/aods/asupmessage
- https://support.netapp.com/asupprod/post/1.0/postAsup

#### [Learn how to configure AutoSupport.](https://docs.netapp.com/us-en/occm38/task_setting_up_ontap_cloud.html)

#### **Number of IP addresses**

Cloud Manager allocates 5 IP addresses to Cloud Volumes ONTAP in GCP.

Note that Cloud Manager doesn't create an SVM management LIF for Cloud Volumes ONTAP in GCP.

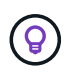

A LIF is an IP address associated with a physical port. An SVM management LIF is required for management tools like SnapCenter.

#### **Firewall rules**

You don't need to create firewall rules because Cloud Manager does that for you. If you need to use your own, refer to the firewall rules listed below.

#### **Connection from Cloud Volumes ONTAP to Google Cloud Storage for data tiering**

If you want to tier cold data to a Google Cloud Storage bucket, the subnet in which Cloud Volumes ONTAP resides must be configured for Private Google Access. For instructions, refer to [Google Cloud](https://cloud.google.com/vpc/docs/configure-private-google-access) [documentation: Configuring Private Google Access](https://cloud.google.com/vpc/docs/configure-private-google-access).

For additional steps required to set up data tiering in Cloud Manager, see [Tiering cold data to low-cost](https://docs.netapp.com/us-en/occm38/task_tiering.html) [object storage](https://docs.netapp.com/us-en/occm38/task_tiering.html).

#### **Connections to ONTAP systems in other networks**

To replicate data between a Cloud Volumes ONTAP system in GCP and ONTAP systems in other networks, you must have a VPN connection between the VPC and the other network—for example, your corporate network.

For instructions, refer to [Google Cloud documentation: Cloud VPN overview.](https://cloud.google.com/vpn/docs/concepts/overview)

### **Requirements for the Connector**

Set up your networking so that the Connector can manage resources and processes within your public cloud environment. The most important step is ensuring outbound internet access to various endpoints.

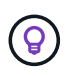

If your network uses a proxy server for all communication to the internet, you can specify the proxy server from the Settings page. Refer to [Configuring the Connector to use a proxy server.](https://docs.netapp.com/us-en/occm38/task_configuring_proxy.html)

#### **Connection to target networks**

A Connector requires a network connection to the VPCs and VNets in which you want to deploy Cloud Volumes ONTAP.

For example, if you install a Connector in your corporate network, then you must set up a VPN connection to the VPC or VNet in which you launch Cloud Volumes ONTAP.

#### **Outbound internet access**

The Connector requires outbound internet access to manage resources and processes within your public cloud environment. A Connector contacts the following endpoints when managing resources in GCP:

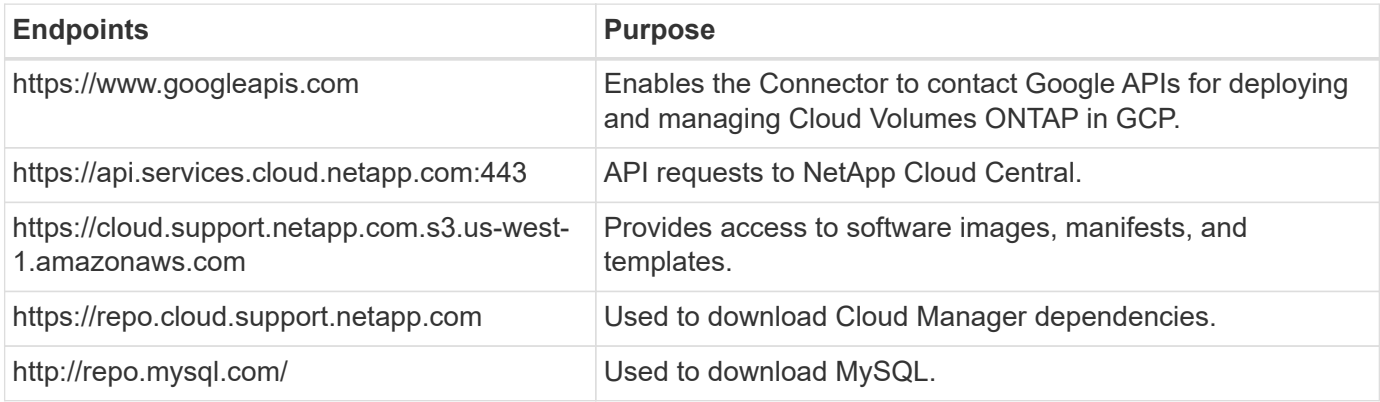

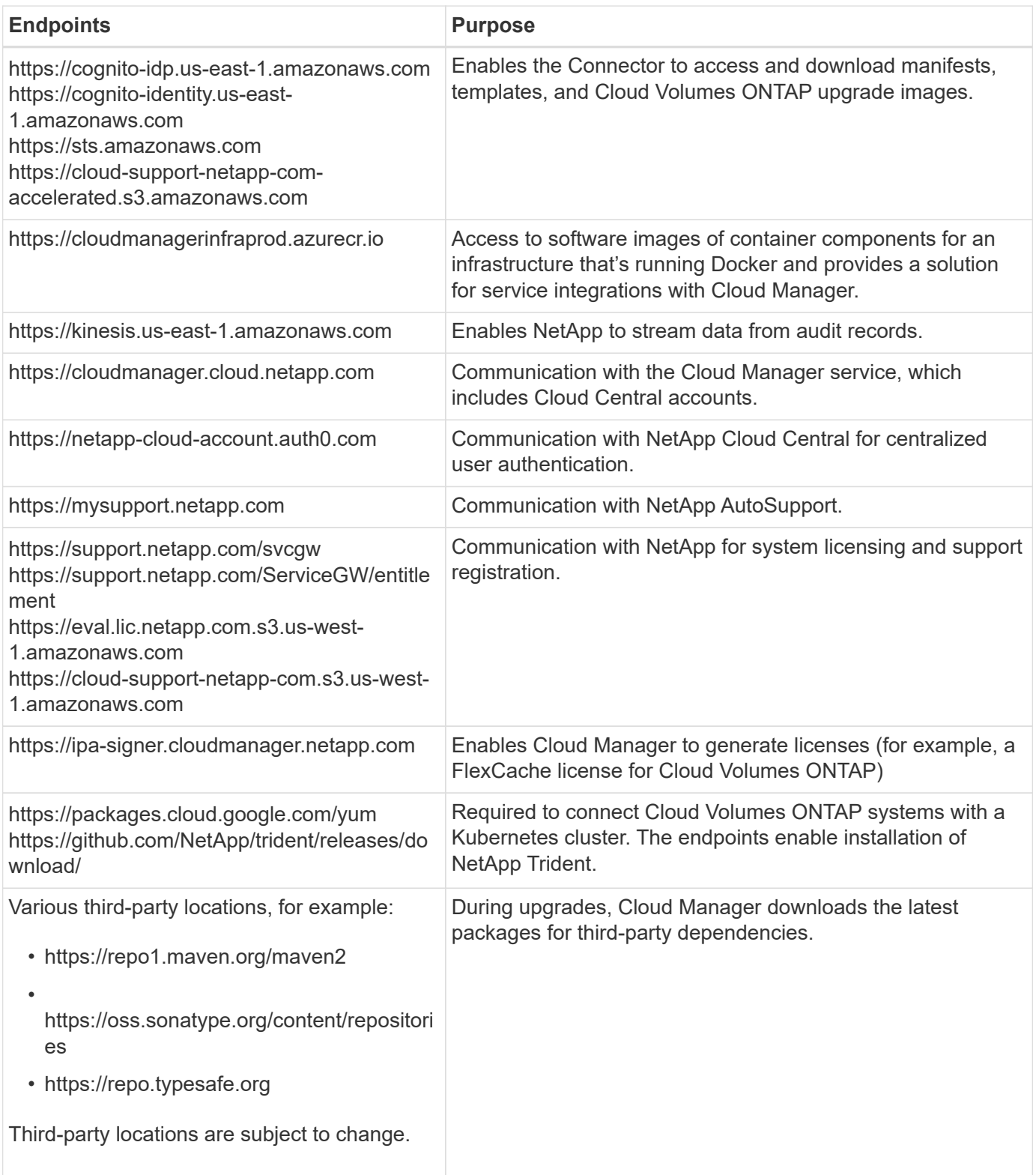

While you should perform almost all tasks from the SaaS user interface, a local user interface is still available on the Connector. The machine running the web browser must have connections to the following endpoints:

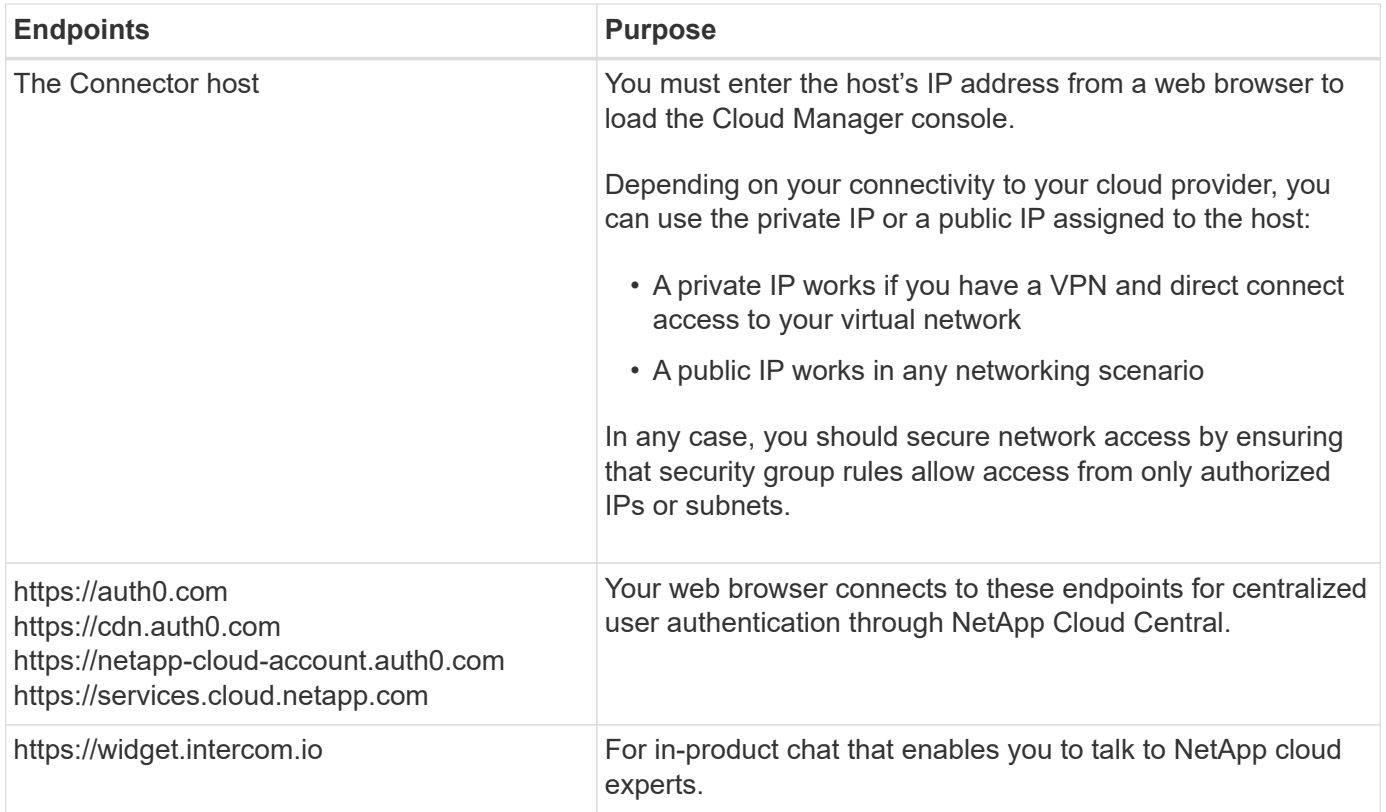

# **Firewall rules for Cloud Volumes ONTAP**

Cloud Manager creates GCP firewall rules that include the inbound and outbound rules that Cloud Manager and Cloud Volumes ONTAP need to operate successfully. You might want to refer to the ports for testing purposes or if you prefer your to use own security groups.

The firewall rules for Cloud Volumes ONTAP requires both inbound and outbound rules.

#### **Inbound rules**

The source for inbound rules in the predefined security group is 0.0.0.0/0.

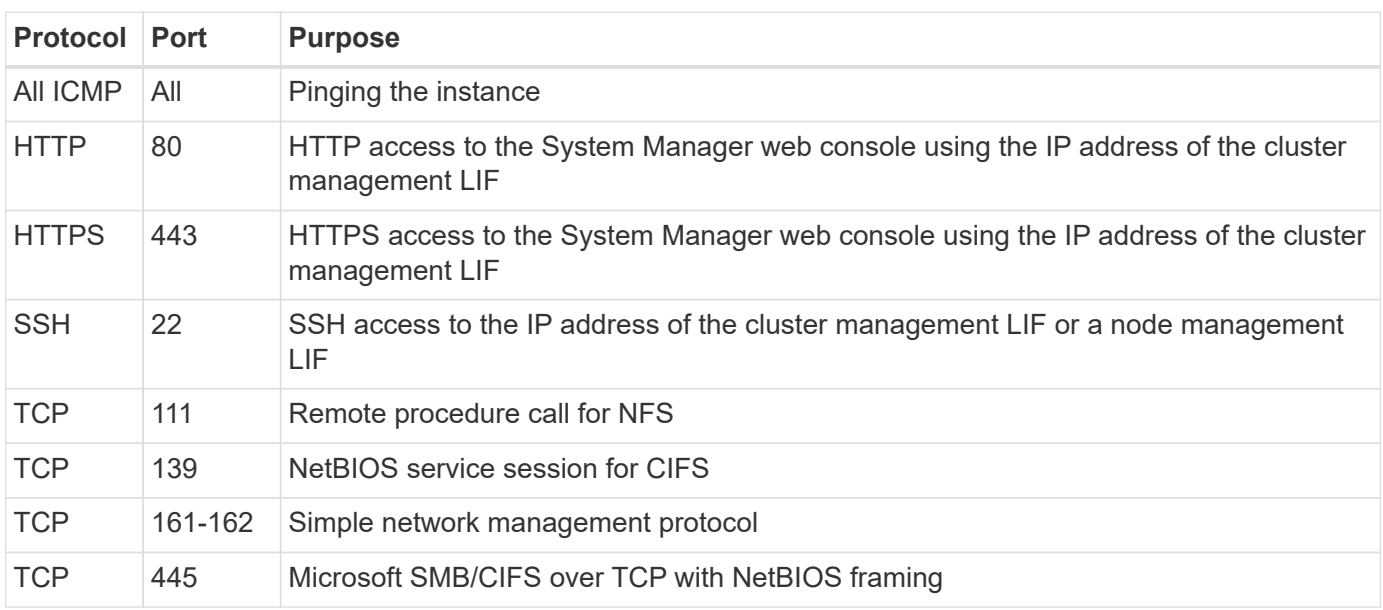

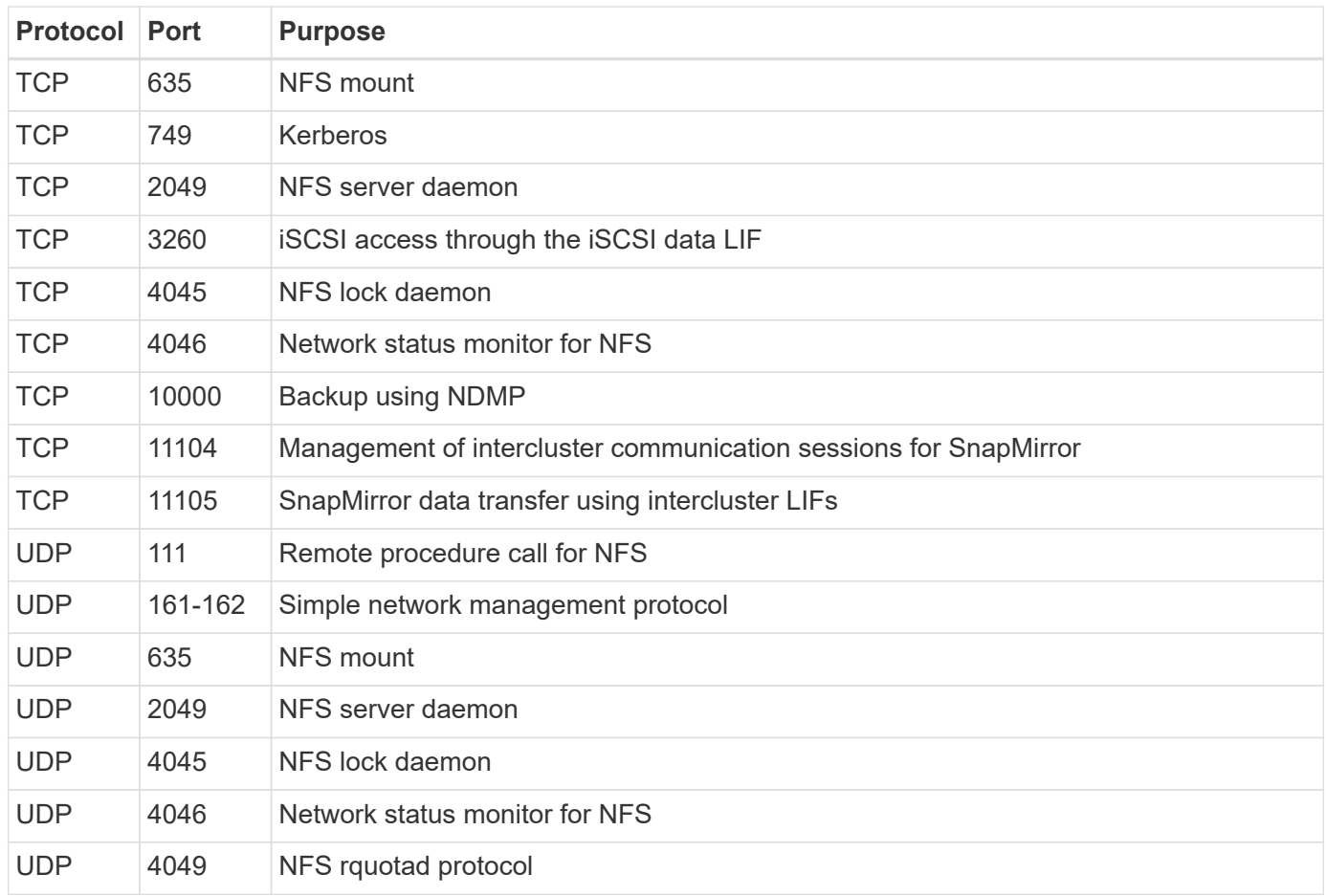

#### **Outbound rules**

The predefined security group for Cloud Volumes ONTAP opens all outbound traffic. If that is acceptable, follow the basic outbound rules. If you need more rigid rules, use the advanced outbound rules.

#### **Basic outbound rules**

The predefined security group for Cloud Volumes ONTAP includes the following outbound rules.

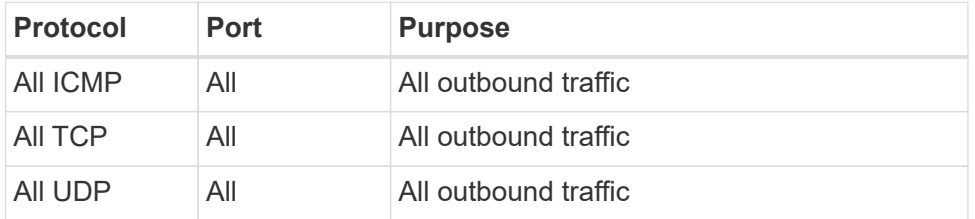

#### **Advanced outbound rules**

If you need rigid rules for outbound traffic, you can use the following information to open only those ports that are required for outbound communication by Cloud Volumes ONTAP.

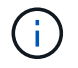

The source is the interface (IP address) on the Cloud Volumes ONTAP system.

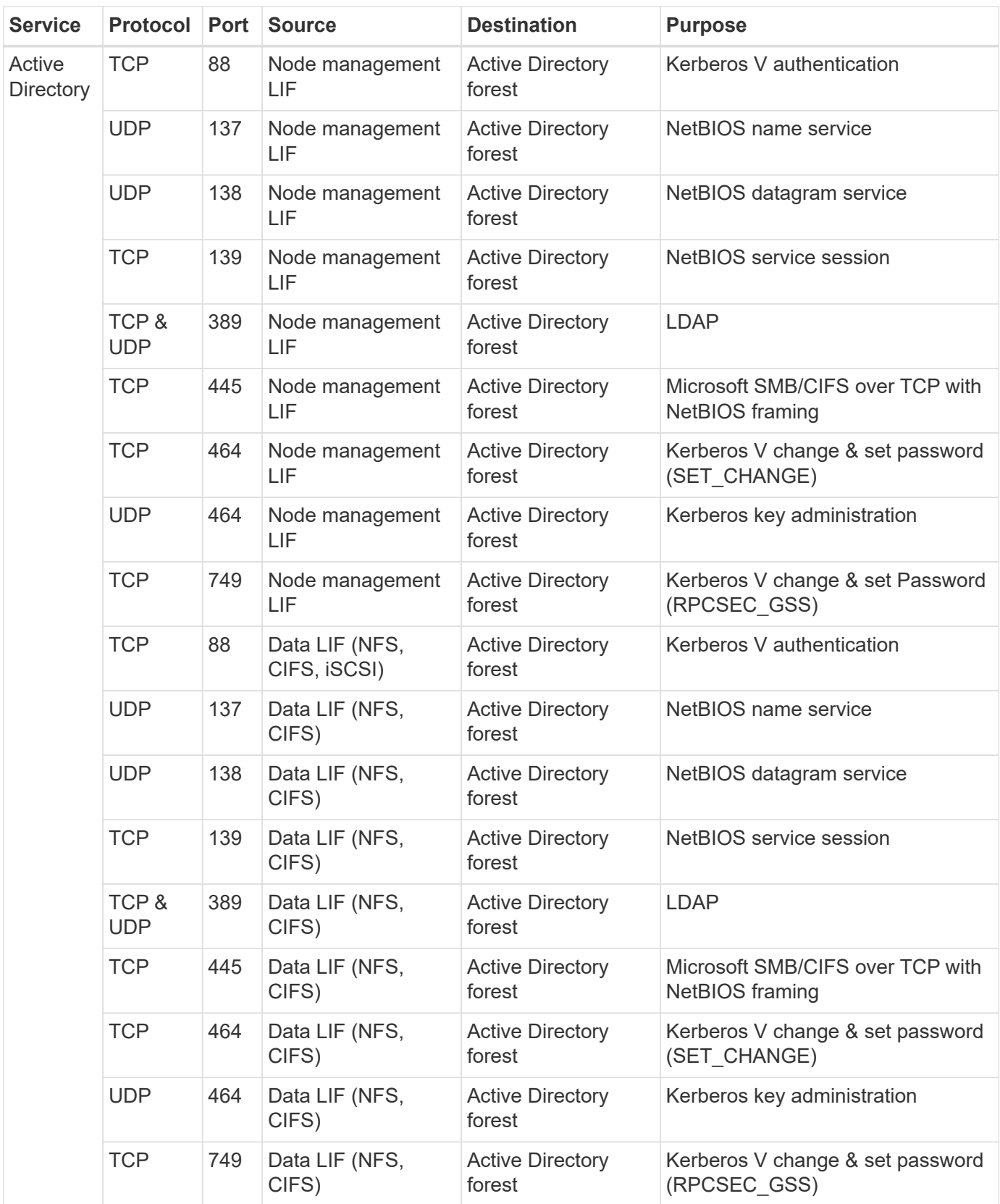

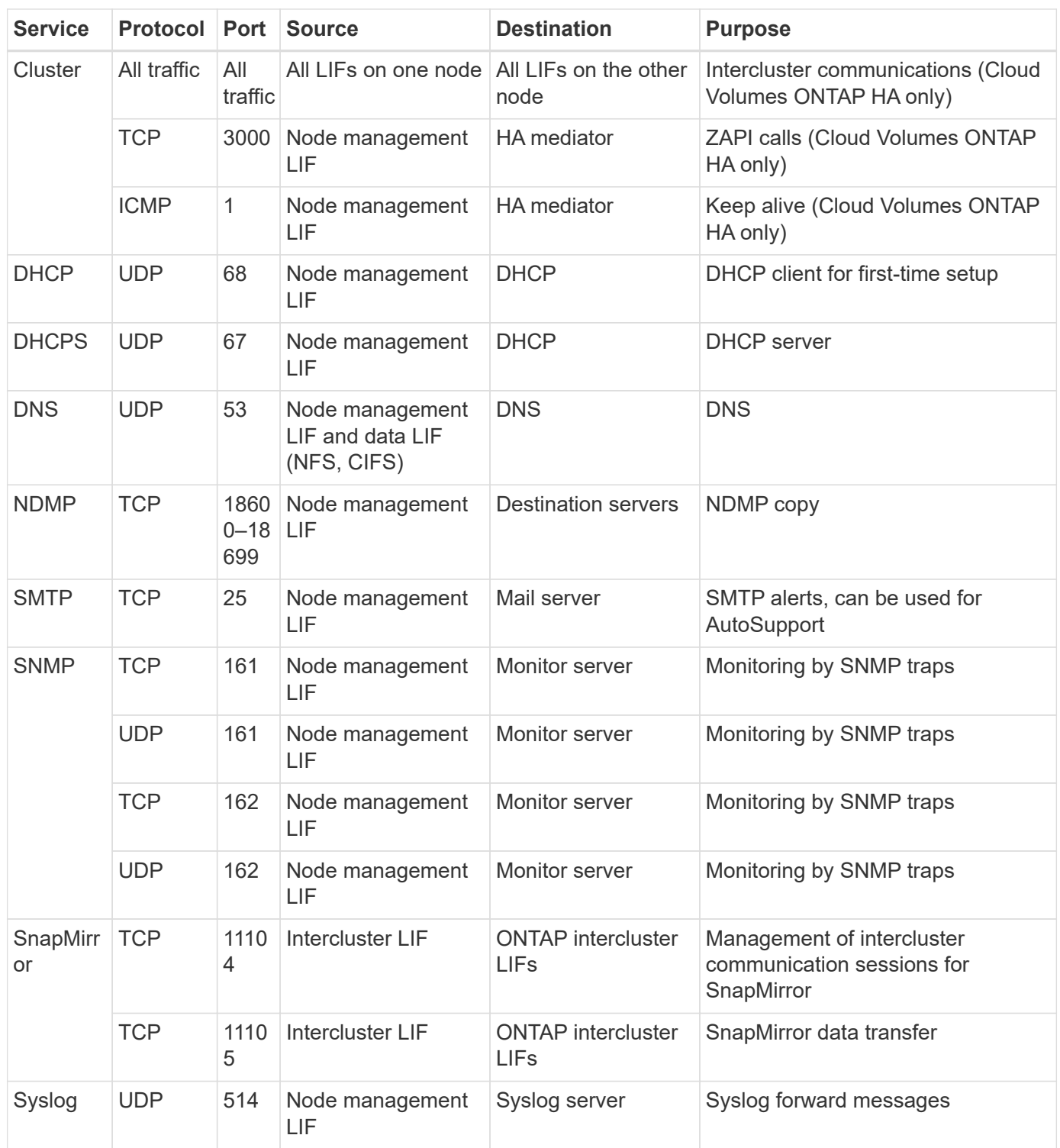

# **Firewall rules for the Connector**

The firewall rules for the Connector requires both inbound and outbound rules.

#### **Inbound rules**

The source for inbound rules in the predefined firewall rules is 0.0.0.0/0.

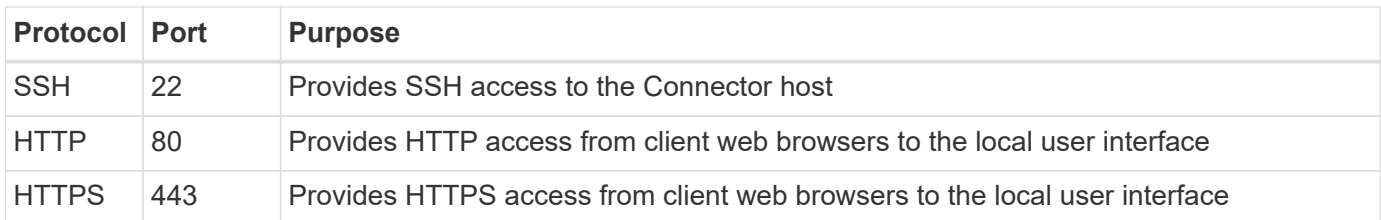

#### **Outbound rules**

The predefined firewall rules for the Connector opens all outbound traffic. If that is acceptable, follow the basic outbound rules. If you need more rigid rules, use the advanced outbound rules.

#### **Basic outbound rules**

The predefined firewall rules for the Connector includes the following outbound rules.

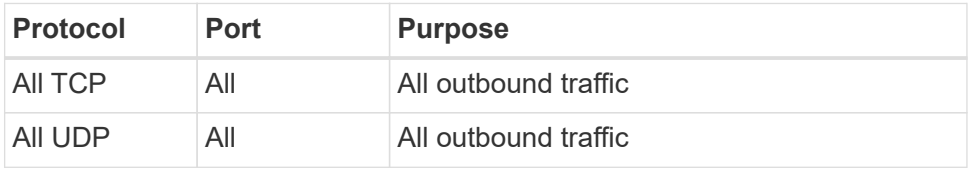

#### **Advanced outbound rules**

If you need rigid rules for outbound traffic, you can use the following information to open only those ports that are required for outbound communication by the Connector.

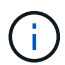

The source IP address is the Connector host.

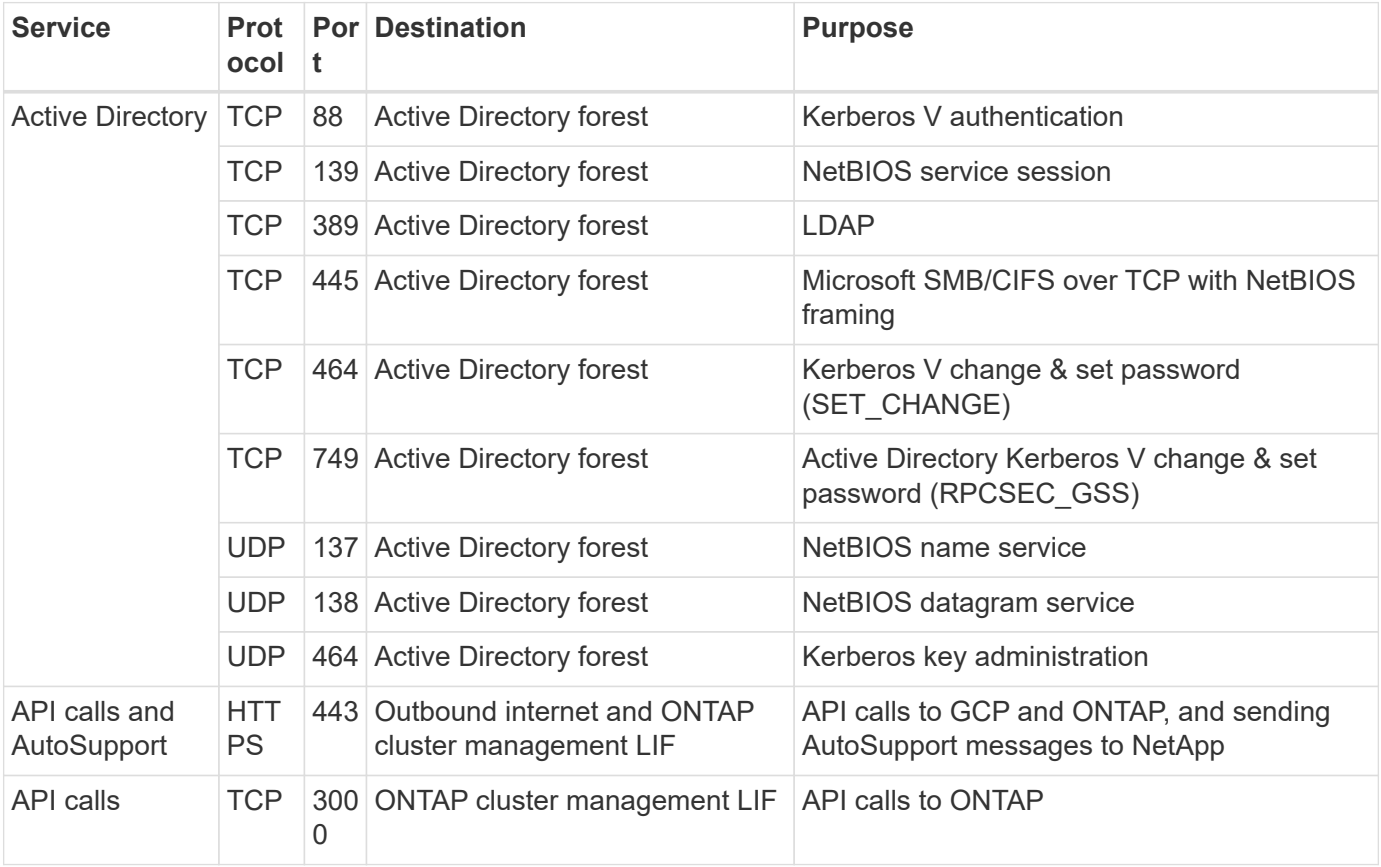

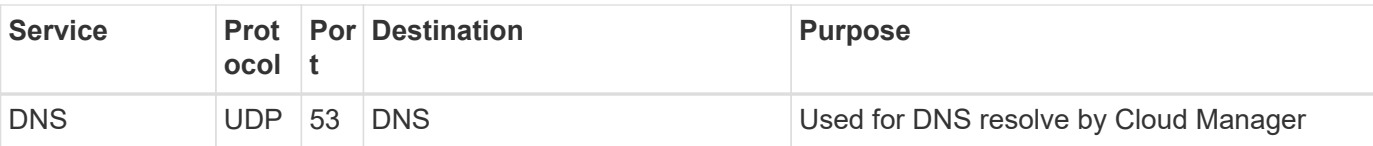

# <span id="page-14-0"></span>**Using customer-managed encryption keys with Cloud Volumes ONTAP**

While Google Cloud Storage always encrypts your data before it's written to disk, you can use Cloud Manager APIs to create a Cloud Volumes ONTAP system that uses *customermanaged encryption keys*. These are keys that you generate and manage in GCP using the Cloud Key Management Service.

### **Steps**

1. Give the Connector service account permission to use the encryption key.

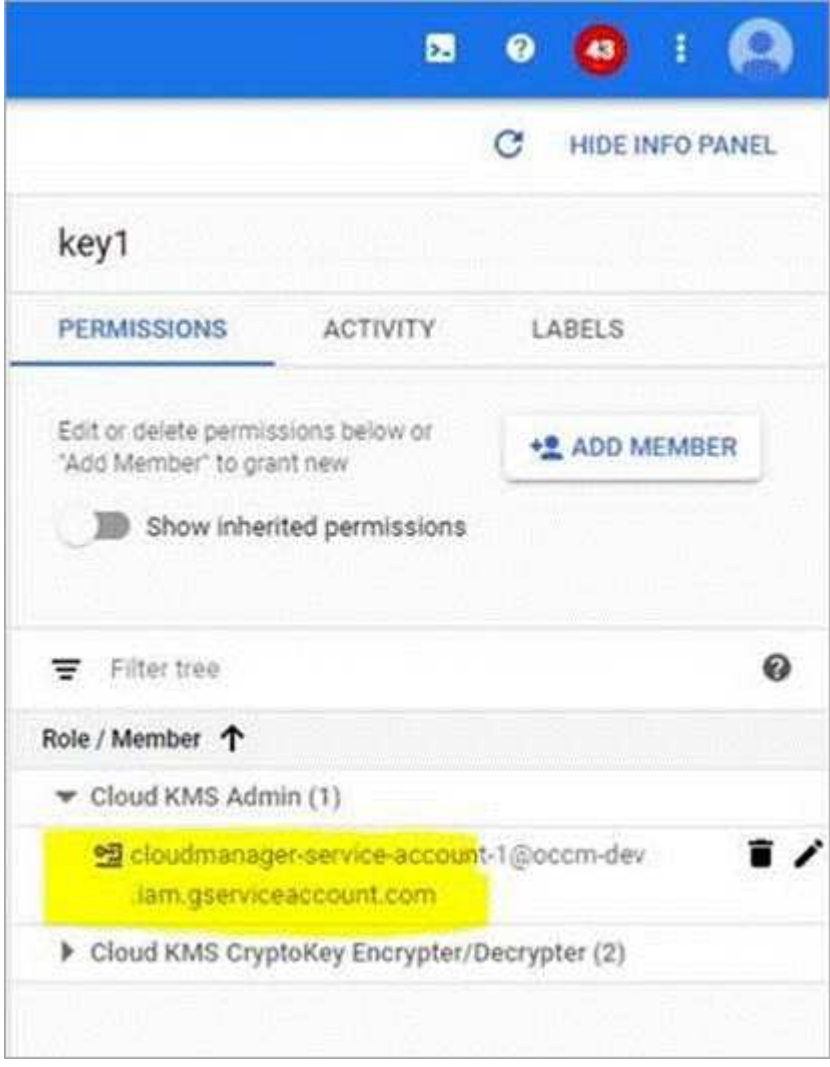

- 2. Obtain the "id" of the key by invoking the get command for the /gcp/vsa/metadata/gcp-encryption-keys API.
- 3. Use the "GcpEncryption" parameter with your API request when creating a working environment.

#### **Example**

```
"gcpEncryptionParameters": {
      "key": "projects/tlv-support/locations/us-
east4/keyRings/Nikiskeys/cryptoKeys/generatedkey1"
    }
```
Refer to the [API Developer Guide](https://docs.netapp.com/us-en/occm38/api.html#_creating_systems_in_gcp) for more details about using the "GcpEncryption" parameter.

# <span id="page-15-0"></span>**Launching Cloud Volumes ONTAP in GCP**

You can launch a single node Cloud Volumes ONTAP system in GCP by creating a working environment.

#### **What you'll need**

• You should have a [Connector that is associated with your workspace.](https://docs.netapp.com/us-en/occm38/task_creating_connectors_aws.html)

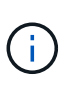

You must be an Account Admin to create a Connector. When you create your first Cloud Volumes ONTAP working environment, Cloud Manager prompts you to create a Connector if you don't have one yet.

- [You should be prepared to leave the Connector running at all times.](https://docs.netapp.com/us-en/occm38/concept_connectors.html)
- You should have chose a configuration and obtained GCP networking information from your administrator. For details, see [Planning your Cloud Volumes ONTAP configuration.](#page-3-0)
- To deploy a BYOL system, you need the 20-digit serial number (license key) for each node.
- The following Google Cloud APIs should be [enabled in your project](https://cloud.google.com/apis/docs/getting-started#enabling_apis):
	- Cloud Deployment Manager V2 API
	- Cloud Logging API
	- Cloud Resource Manager API
	- Compute Engine API
	- Identity and Access Management (IAM) API

#### **Steps**

- 1. On the Working Environments page, click **Add Working Environment** and follow the prompts.
- 2. **Choose a Location**: Select **Google Cloud** and **Cloud Volumes ONTAP**.
- 3. **Details & Credentials**: Select a project, specify a cluster name, optionally add labels, and then specify credentials.

The following table describes fields for which you might need guidance:

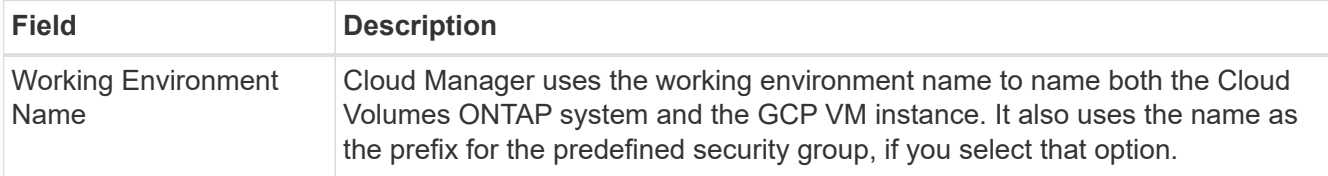

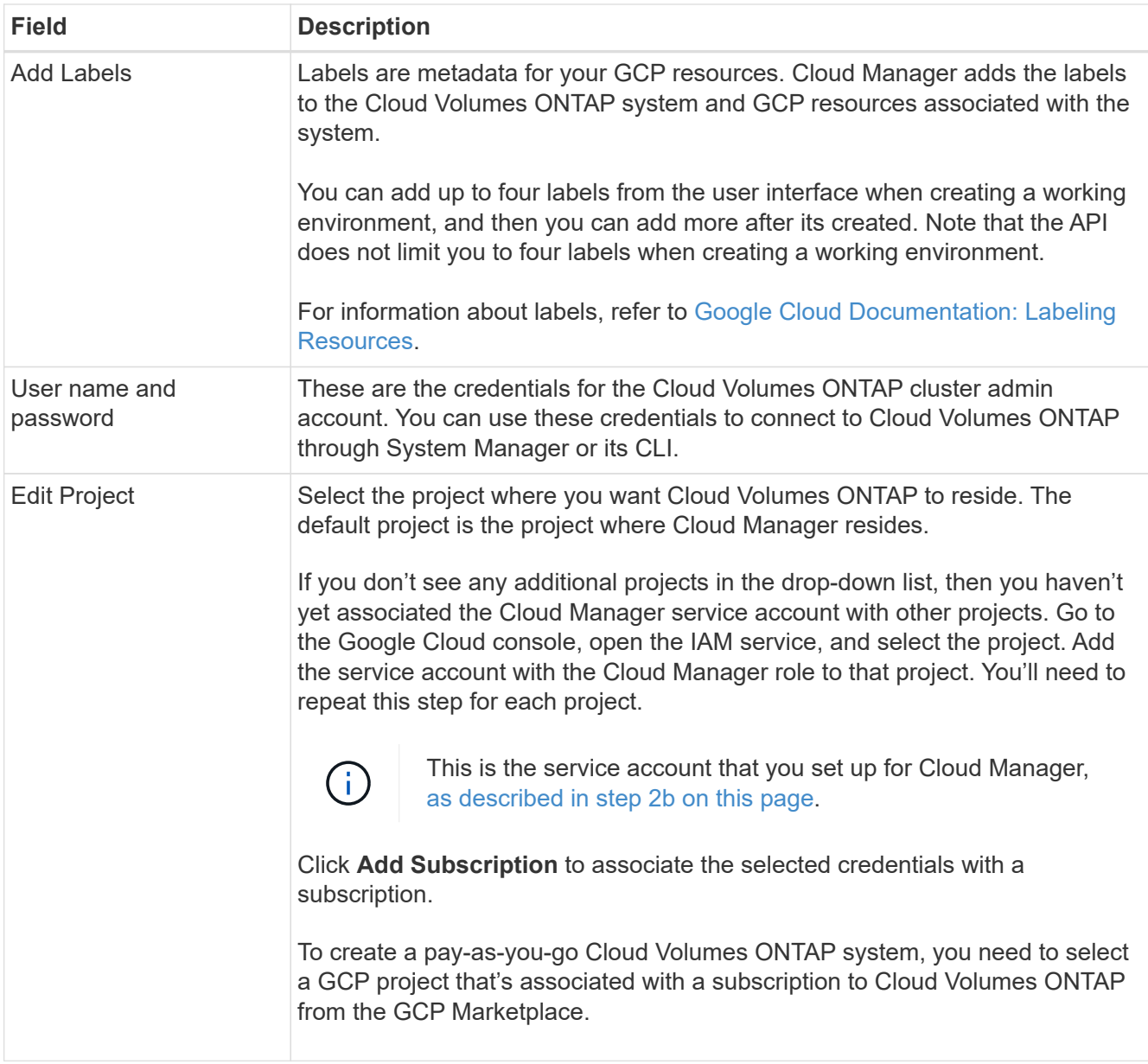

The following video shows how to associate a pay-as-you-go Marketplace subscription to your GCP project:

- ► [https://docs.netapp.com/us-en/occm38//media/video\\_subscribing\\_gcp.mp4](https://docs.netapp.com/us-en/occm38//media/video_subscribing_gcp.mp4) *(video)*
- 4. **Location & Connectivity**: Select a location, choose a firewall policy, and select the checkbox to confirm network connectivity to Google Cloud storage for data tiering.

If you want to tier cold data to a Google Cloud Storage bucket, the subnet in which Cloud Volumes ONTAP resides must be configured for Private Google Access. For instructions, refer to [Google Cloud](https://cloud.google.com/vpc/docs/configure-private-google-access) [Documentation: Configuring Private Google Access.](https://cloud.google.com/vpc/docs/configure-private-google-access)

5. **License & Support Site Account**: Specify whether you want to use pay-as-you-go or BYOL, and then specify a NetApp Support Site account.

To understand how licenses work, see [Licensing.](https://docs.netapp.com/us-en/occm38/concept_licensing.html)

A NetApp Support Site Account is optional for pay-as-you-go, but required for BYOL systems. [Learn how to](https://docs.netapp.com/us-en/occm38/task_adding_nss_accounts.html)

#### [add NetApp Support Site accounts](https://docs.netapp.com/us-en/occm38/task_adding_nss_accounts.html).

6. **Preconfigured Packages**: Select one of the packages to quickly deploy a Cloud Volumes ONTAP system, or click **Create my own configuration**.

If you choose one of the packages, you only need to specify a volume and then review and approve the configuration.

7. **Licensing**: Change the Cloud Volumes ONTAP version as needed, select a license, and select a virtual machine type.

If your needs change after you launch the system, you can modify the license or virtual machine type later.

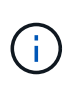

If a newer Release Candidate, General Availability, or patch release is available for the selected version, then Cloud Manager updates the system to that version when creating the working environment. For example, the update occurs if you select Cloud Volumes ONTAP 9.6 RC1 and 9.6 GA is available. The update does not occur from one release to another—for example, from 9.6 to 9.7.

8. **Underlying Storage Resources**: Choose settings for the initial aggregate: a disk type and the size for each disk.

The disk type is for the initial volume. You can choose a different disk type for subsequent volumes.

The disk size is for all disks in the initial aggregate and for any additional aggregates that Cloud Manager creates when you use the simple provisioning option. You can create aggregates that use a different disk size by using the advanced allocation option.

For help choosing a disk type and size, see [Sizing your system in GCP](#page-3-0).

9. **Write Speed & WORM**: Choose **Normal** or **High** write speed, and activate write once, read many (WORM) storage, if desired.

Choosing a write speed is supported with single node systems only.

[Learn more about write speed.](#page-3-0)

WORM can't be enabled if data tiering was enabled.

[Learn more about WORM storage](https://docs.netapp.com/us-en/occm38/concept_worm.html).

10. **Data Tiering in Google Cloud Platform**: Choose whether to enable data tiering on the initial aggregate, choose a storage class for the tiered data, and then either select a service account that has the predefined Storage Admin role (required for Cloud Volumes ONTAP 9.7), or select a GCP account (required for Cloud Volumes ONTAP 9.6).

Note the following:

◦ Cloud Manager sets the service account on the Cloud Volumes ONTAP instance. This service account provides permissions for data tiering to a Google Cloud Storage bucket. Be sure to add the Cloud Manager service account as a user of the tiering service account, otherwise, you can't select it from Cloud Manager.

- For help with adding a GCP account, see [Setting up and adding GCP accounts for data tiering with 9.6.](https://docs.netapp.com/us-en/occm38/task_adding_gcp_accounts.html)
- You can choose a specific volume tiering policy when you create or edit a volume.
- If you disable data tiering, you can enable it on subsequent aggregates, but you'll need to turn off the system and add a service account from the GCP console.

[Learn more about data tiering.](https://docs.netapp.com/us-en/occm38/concept_data_tiering.html)

11. **Create Volume**: Enter details for the new volume or click **Skip**.

Some of the fields in this page are self-explanatory. The following table describes fields for which you might need guidance:

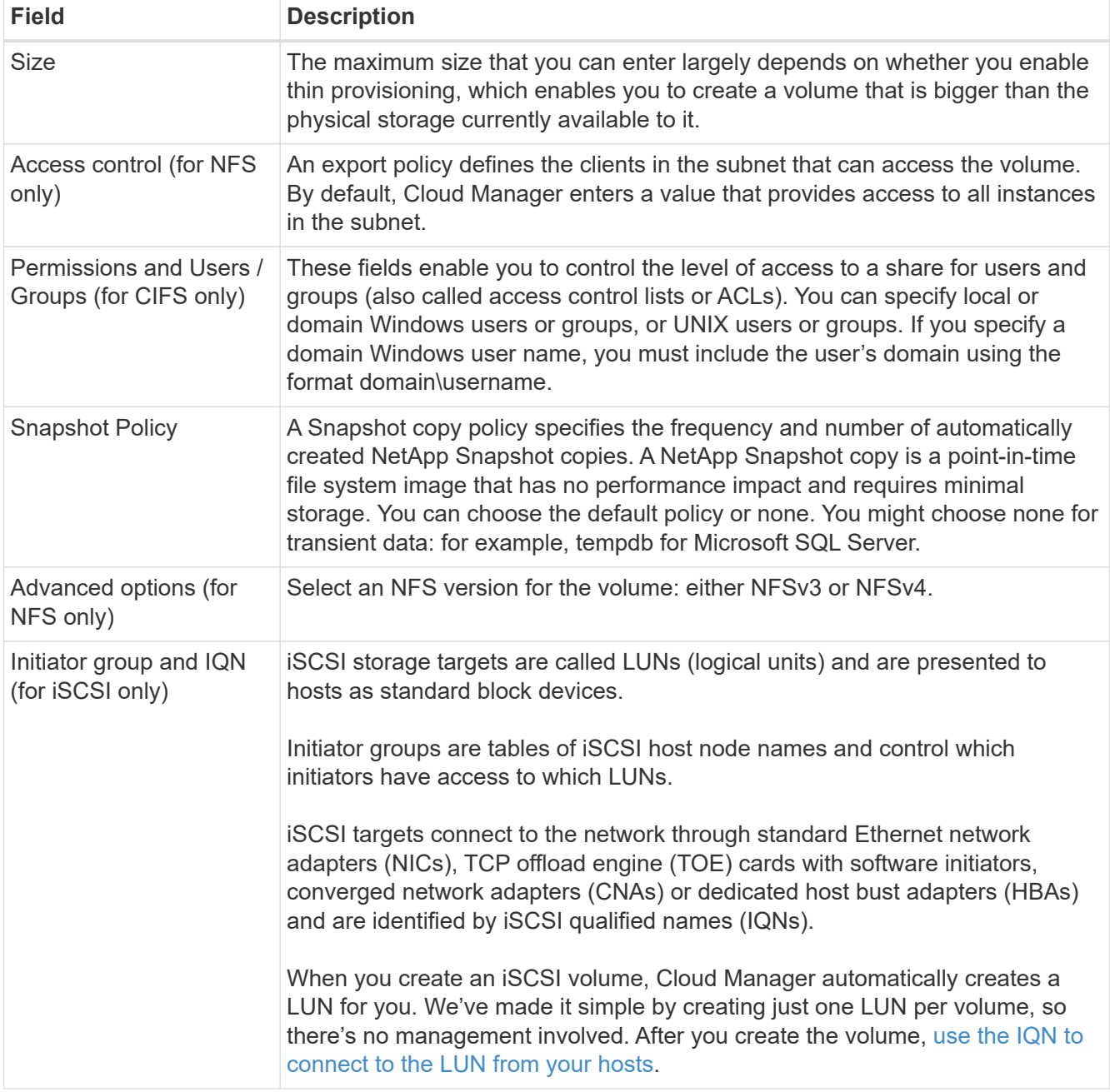

The following image shows the Volume page filled out for the CIFS protocol:

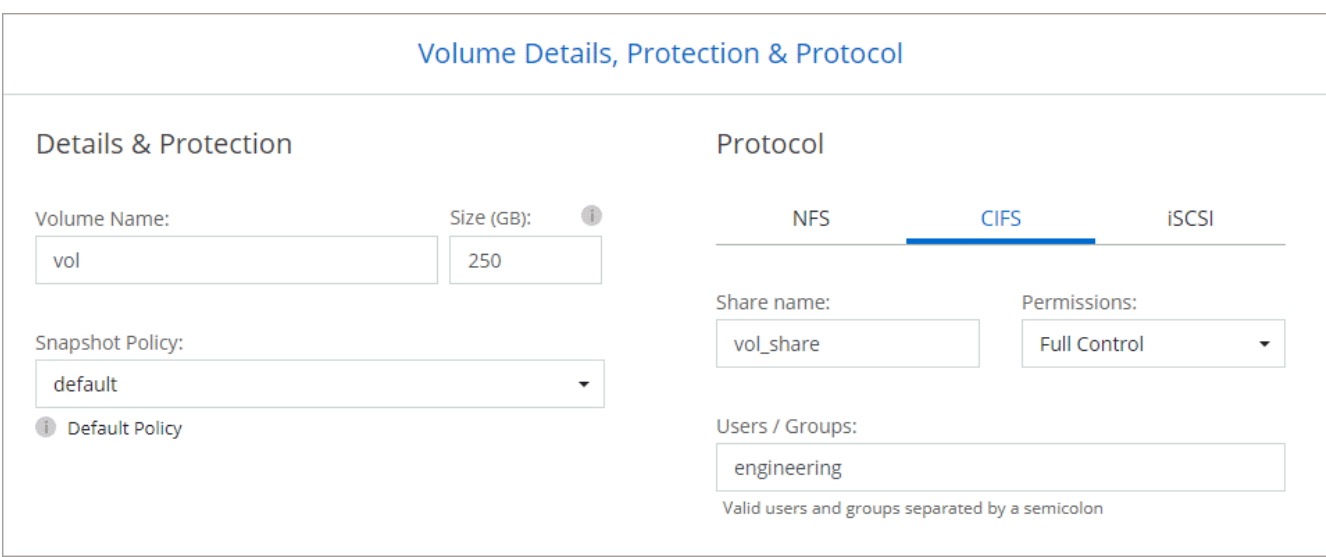

12. **CIFS Setup**: If you chose the CIFS protocol, set up a CIFS server.

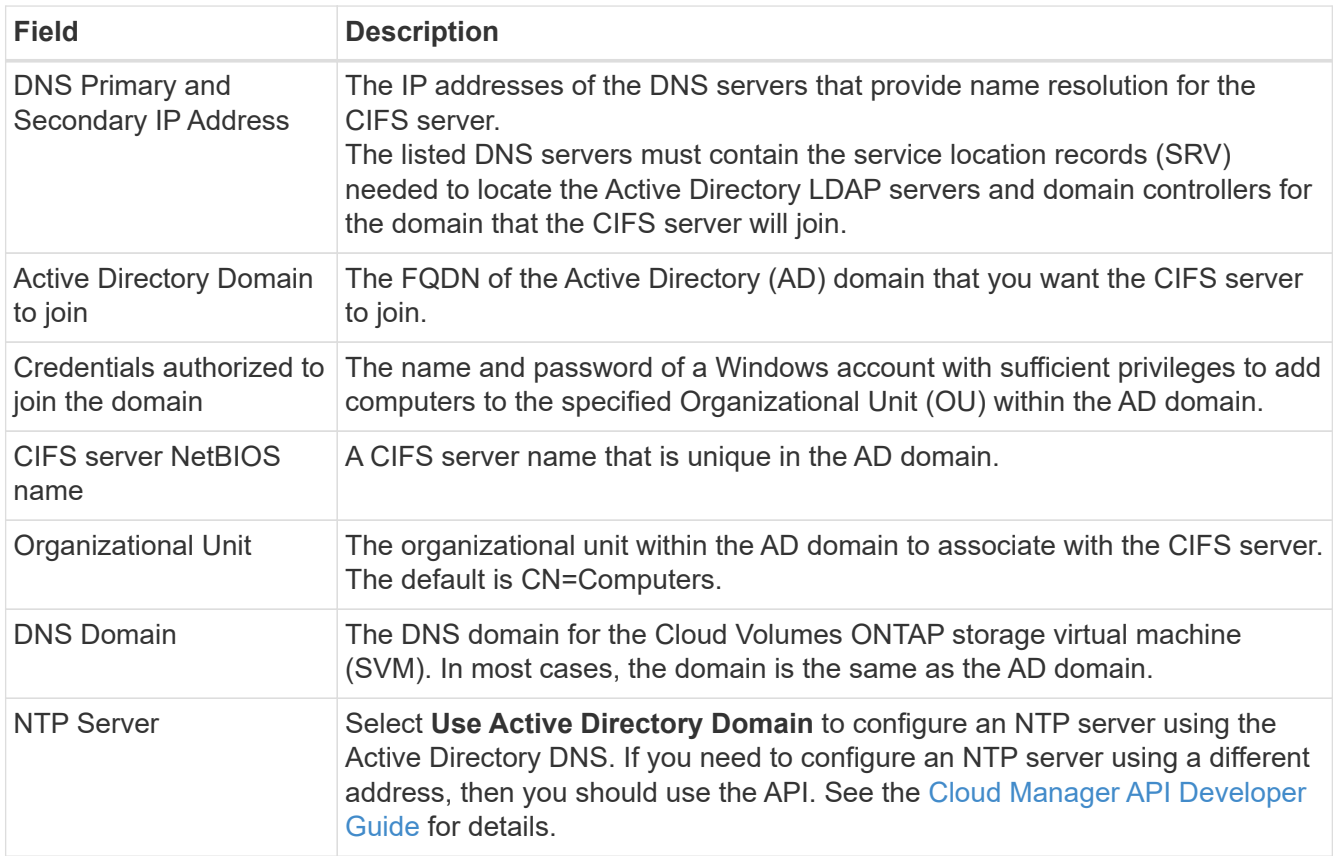

13. **Usage Profile, Disk Type, and Tiering Policy**: Choose whether you want to enable storage efficiency features and change the volume tiering policy, if needed.

For more information, see [Understanding volume usage profiles](#page-3-0) and [Data tiering overview.](https://docs.netapp.com/us-en/occm38/concept_data_tiering.html)

#### 14. **Review & Approve**: Review and confirm your selections.

- a. Review details about the configuration.
- b. Click **More information** to review details about support and the GCP resources that Cloud Manager will purchase.
- c. Select the **I understand…** check boxes.
- d. Click **Go**.

#### **Result**

Cloud Manager deploys the Cloud Volumes ONTAP system. You can track the progress in the timeline.

If you experience any issues deploying the Cloud Volumes ONTAP system, review the failure message. You can also select the working environment and click **Re-create environment**.

For additional help, go to [NetApp Cloud Volumes ONTAP Support.](https://mysupport.netapp.com/GPS/ECMLS2588181.html)

#### **After you finish**

- If you provisioned a CIFS share, give users or groups permissions to the files and folders and verify that those users can access the share and create a file.
- If you want to apply quotas to volumes, use System Manager or the CLI.

Quotas enable you to restrict or track the disk space and number of files used by a user, group, or qtree.

#### **Copyright Information**

Copyright © 2022 NetApp, Inc. All rights reserved. Printed in the U.S. No part of this document covered by copyright may be reproduced in any form or by any means-graphic, electronic, or mechanical, including photocopying, recording, taping, or storage in an electronic retrieval systemwithout prior written permission of the copyright owner.

Software derived from copyrighted NetApp material is subject to the following license and disclaimer:

THIS SOFTWARE IS PROVIDED BY NETAPP "AS IS" AND WITHOUT ANY EXPRESS OR IMPLIED WARRANTIES, INCLUDING, BUT NOT LIMITED TO, THE IMPLIED WARRANTIES OF MERCHANTABILITY AND FITNESS FOR A PARTICULAR PURPOSE, WHICH ARE HEREBY DISCLAIMED. IN NO EVENT SHALL NETAPP BE LIABLE FOR ANY DIRECT, INDIRECT, INCIDENTAL, SPECIAL, EXEMPLARY, OR CONSEQUENTIAL DAMAGES (INCLUDING, BUT NOT LIMITED TO, PROCUREMENT OF SUBSTITUTE GOODS OR SERVICES; LOSS OF USE, DATA, OR PROFITS; OR BUSINESS INTERRUPTION) HOWEVER CAUSED AND ON ANY THEORY OF LIABILITY, WHETHER IN CONTRACT, STRICT LIABILITY, OR TORT (INCLUDING NEGLIGENCE OR OTHERWISE) ARISING IN ANY WAY OUT OF THE USE OF THIS SOFTWARE, EVEN IF ADVISED OF THE POSSIBILITY OF SUCH DAMAGE.

NetApp reserves the right to change any products described herein at any time, and without notice. NetApp assumes no responsibility or liability arising from the use of products described herein, except as expressly agreed to in writing by NetApp. The use or purchase of this product does not convey a license under any patent rights, trademark rights, or any other intellectual property rights of NetApp.

The product described in this manual may be protected by one or more U.S. patents, foreign patents, or pending applications.

RESTRICTED RIGHTS LEGEND: Use, duplication, or disclosure by the government is subject to restrictions as set forth in subparagraph (c)(1)(ii) of the Rights in Technical Data and Computer Software clause at DFARS 252.277-7103 (October 1988) and FAR 52-227-19 (June 1987).

#### **Trademark Information**

NETAPP, the NETAPP logo, and the marks listed at<http://www.netapp.com/TM>are trademarks of NetApp, Inc. Other company and product names may be trademarks of their respective owners.